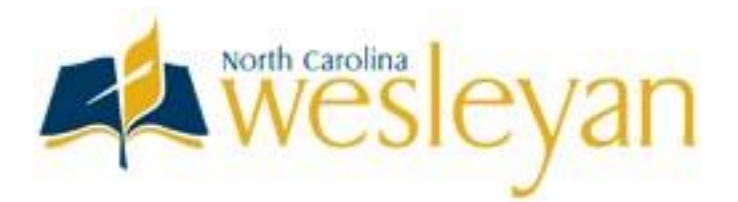

## **Establishing/Maintaining Residency for State Grants**

The State of North Carolina now determines residency for purposes of state financial aid through its Residency Determination Service (RDS) website [\(https://www.ncresidency.org\)](https://www.ncresidency.org/). You must be determined to be a resident of North Carolina via RDS before you may be considered for any financial aid from the state.

Please follow the below instructions to complete the residency determination:

1. Acces[s www.NCresidency.org a](http://www.ncresidency.org/)nd select "Complete Residency Determination." Enter in your login information, which is the same login information you used from the College Foundation of North Carolina (CFNC). If you do not have an account, please click on "Create an Account."

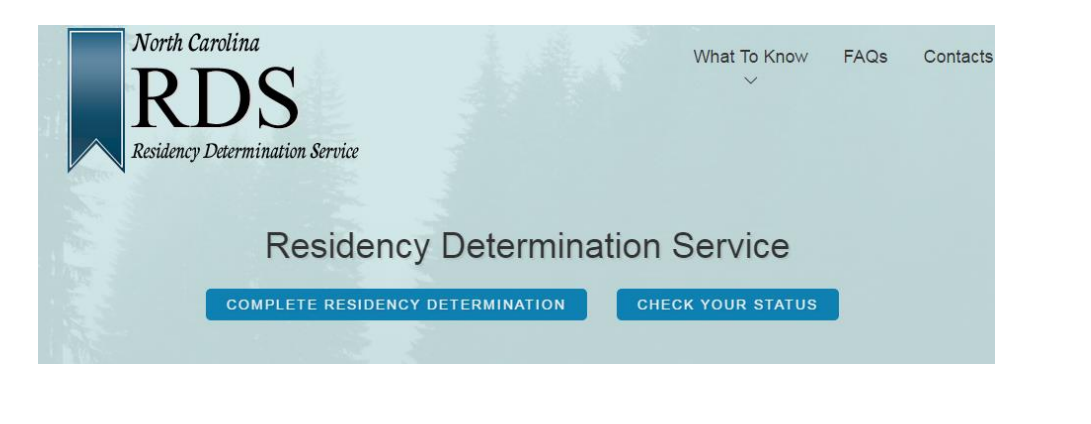

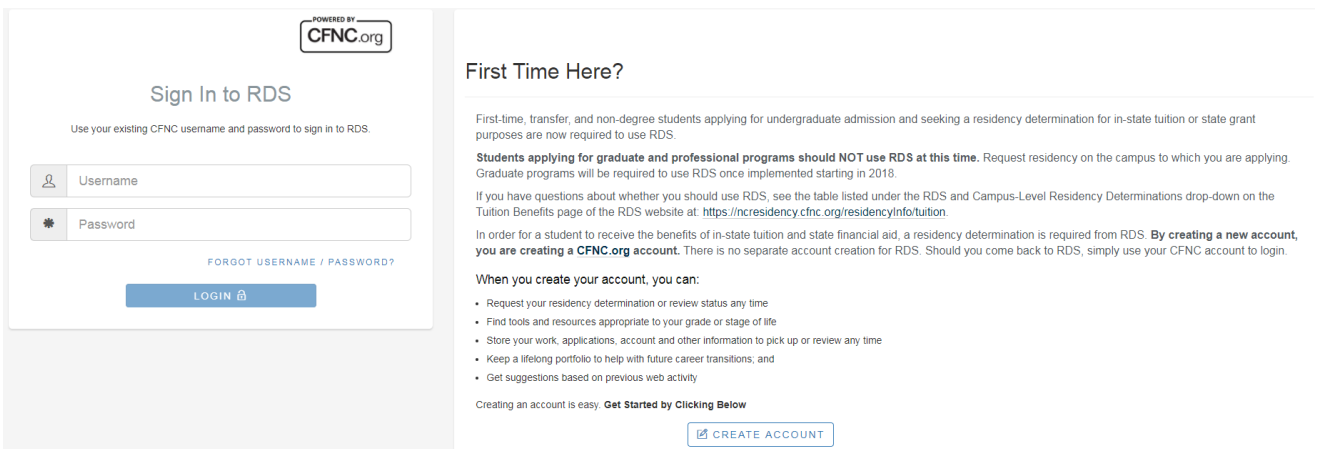

2. Read the "Tips for Completing Your Residency Determination" and check the box of understanding the helpful hints when ready. Then read the "Consent and Authorization," check the box of agreement and click to start the request.

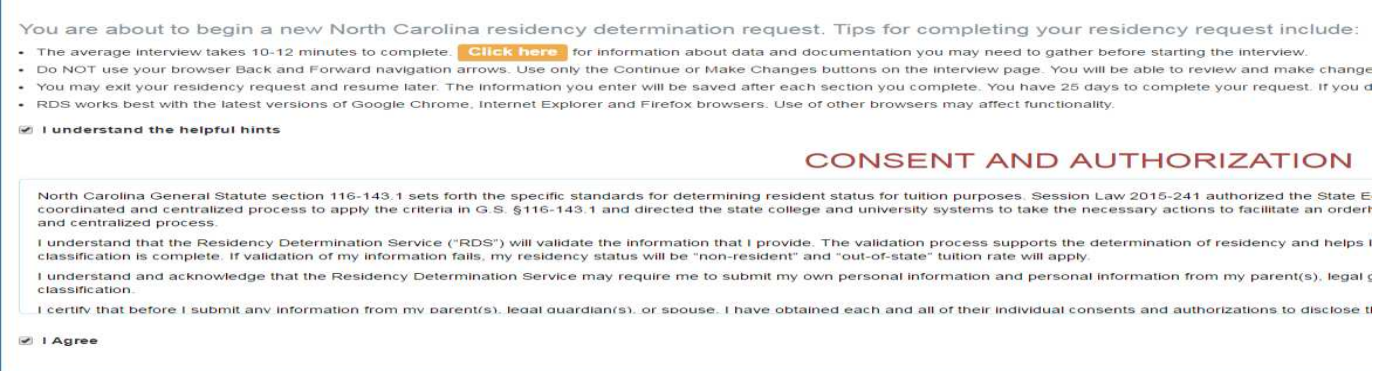

## CLICK HERE TO START REQUEST

3. Review your profile information and click agree if the information is correct. If it is not correct, please click on "Edit Profile" before continuing.

4. Begin answering the questions. You may start, stop and come back to the online interview as needed. However, carefully review your answers before confirming because once they have been confirmed you cannot go back. The list below represents potential types of information that may be requested:

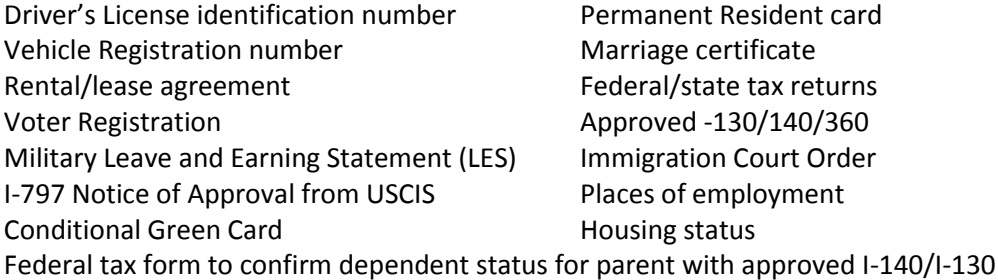

## **\* You cannot make changes until the interview process is completed in its entirety. You have 25 days after starting to finish the interview questions. After 25 days or an incomplete interview, you must start again. \***

5. Your determination status is completed when you receive a Residency Certification Number (RCN) and all of your pending documents have been submitted by the deadline given.

## **\* If you do not submit the pending documents by the deadline given, your determination will be changed to nonresident. \***

If you do not agree with your classification you may request a reconsideration or RDS Appeal. For reconsideration or appeal, click "Need to Update your Determination for your campus" to begin the process again. **There is a 10 calendar day deadline to request an appeal from the day that you start the interview.** 

If you are having trouble, please contact the North Carolina Residency Determination Service by using one of the methods below:

> Toll-free Number (844) 319-3640 Local Number (919) 835-2290 Emai[l rdsinfo@ncresidency.org](mailto:rdsinfo@ncresidency.org)